# **О**<br>М<br>Х Инструкция по эксплуатации

Версия 1.0 Февраль 2005

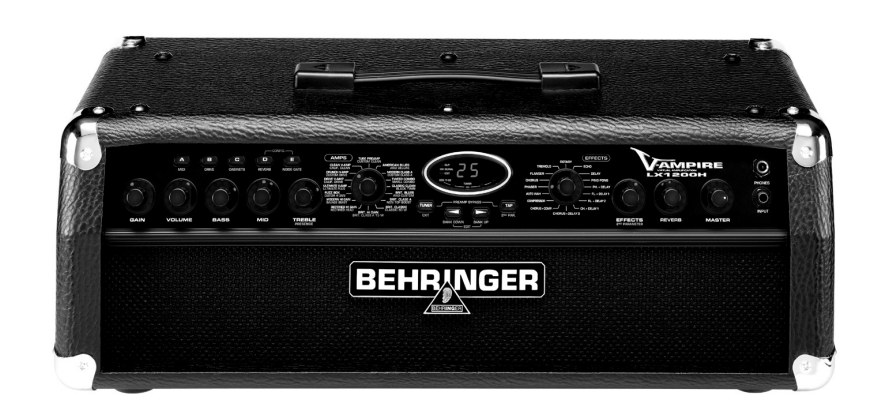

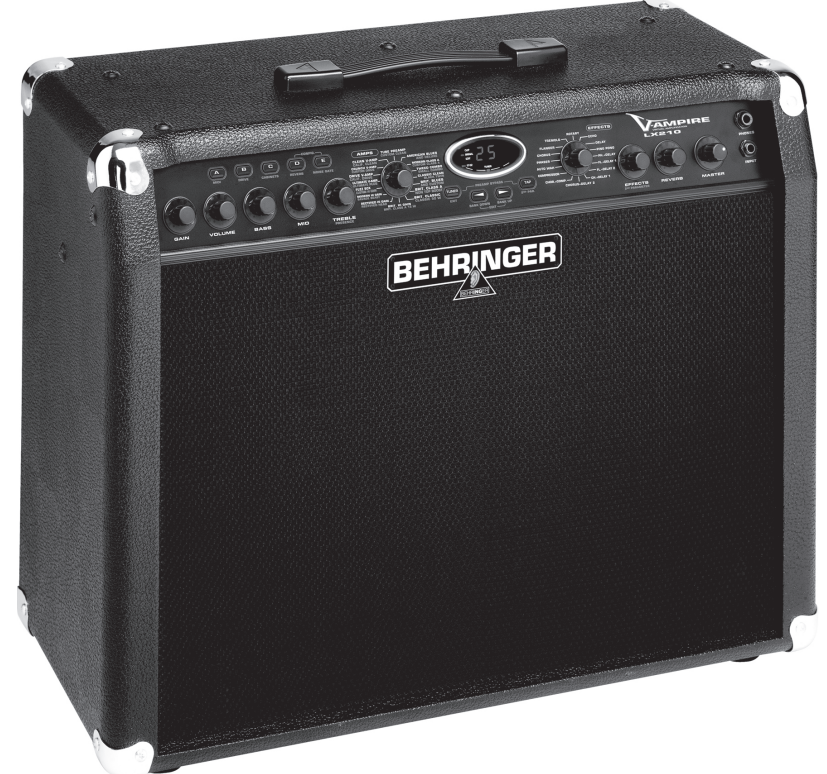

**BEHRINGER JUST LISTEN.** 

**SHIGINIA-V** NORE<br>North

www.behringer.com

# **ВАЖНЫЕ УКАЗАНИЯПО ТЕХНИКЕ БЕЗОПАСНОСТИ**

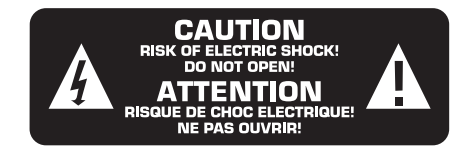

#### **ВНИМАНИЕ:**

Во избежание поражения электрическим током запрещено снимать крышку или заднюю панель прибора. Внутри прибора нет деталей, которые пользователь может отремонтировать своими силами. Все ремонтные работы должны выполняться только квалифицированным персоналом.

#### **ПРЕДУПРЕЖДЕНИЕ:**

Для исключения опасности возгорания или поражения электрическим током этот прибор не должен подвергаться воздействию дождя или влаги. Внутрь прибора не должны попадать брызги или капли воды и жидкостей. Не ставьте на прибор заполненные водой сосуды,

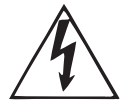

Этот символ указывает на наличие неизолированного и опасного напряжения внутри корпуса прибора и опасность поражения электрическим током.

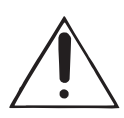

Этот символ указывает важную информацию об эксплуатации прибора и его обслуживании, содержащуюся в сопроводительной документации. Пожалуйста, ознакомьтесь инструкцией по эксплуатации.

Мы оставляем за собой право на внесение изменений в техническую конструкцию и внешний вид прибора. Содержащаяся в настоящем документе информация является актуальной на момент его сдачи в печать. Упомянутые или изображённые здесь названия других компаний, организаций или публикаций и соответствующие логотипы являются зарегистрированными товарными знаками их владельцев. Их применение не в коем случае не свидетельствует о претензии на соответствующий товарный знак или наличии связи между владельцами товарных знаков и BEHRINGER°. BEHRINGER° не гарантирует правильности и полноты содержащихся в настоящем документе описаний, изображений и данных. Приведённые в данном документе цвет и спецификация могут незначительно отличаться от цвета и спецификации конкретного продукта. Продукты BEHRINGER® продаются только нашими авторизованными дилерами. Дистрибьюторы и дилеры не являются уполномоченными агентами BEHRINGER® и не имеют права связывать BEHRINGER® заявленными или подразумеваемыми обязательствами и утверждениями. Настоящая инструкция защищена авторским правом. Любое её размножение или перепечатка, в том числе и частичная, и любое воспроизведение изображений, в том числе и в изменённом виде, допускаются только с письменного разрешения фирмы BEHRINGER Spezielle Studiotechnik GmbH. BEHRINGER является зарегистрированным товарным знаком.

ВСЕ ПРАВА СОХРАНЯЮТСЯ.

© 2005 BEHRINGER Spezielle Studiotechnik GmbH. BEHRINGER Spezielle Studiotechnik GmbH. Hanns-Martin-Schlever-Str. 36-38. 47877 Willich-Münchheide II, Германия Tel. +49 2154 9206 0. Fax +49 2154 9206 4903

#### **CAPAHTIAS**

Настоящие гарантийные условия напечатаны в английской и немецкой инструкциях по эксплуатации. Вы можете загрузить гарантийные условия на русском языке с нашей UVED-страницы www.behringer.com или запросить их по<br>тепефону +65 6542 9313.

## **ТРЕБОВАНИЯ К ТЕХНИКЕ БЕЗОПАСНОСТИ:**

- **1) Ознакомьтесь с настоящими указаниями.**
- **2) Сохраните эти указания.**
- **3) Выполняйте эти указания.**
- **4) Соблюдайте все инструкции по эксплуатации.**
- **5) Не эксплуатируйте прибор вблизи воды.**
- **6) Чистите прибор сухой салфеткой.**

**7) Не загораживайте вентиляционные щели. При монтаже прибора руководствуйтесь инструкциями фирмыизготовителя.**

**8) Не устанавливайте прибор вблизи источников тепла. Источниками тепла являются, например, отопительные приборы, кухонные плиты и иные излучающие тепло приборы (в том числе и усилители).**

**9) Ни в коем случае не удаляйте предохранительное устройство с двухполюсных или заземлённых штекеров. Двухполюсный штекер имеет два контакта различной ширины. Заземлённый штекер имеет два вставных контакта и третий контакт заземления. Широкий вставной контакт или дополнительный контакт заземления предназначены для Вашей безопасности. Если поставленный формат штекера не соответствует формату Вашей розетки, то обратитесь к электрику для того, чтобы он заменил розетку.**

**10) Проложите сетевой кабель так, чтобы по нему не ходили, он не соприкасался с острыми углами и не мог быть повреждён. Особое внимание обратите на то, чтобы участок расположения штекера, удлинительного кабеля и место крепления сетевого кабеля к прибору были хорошо защищены.**

**11) Пользуйтесь только рекомендованными изготовителем дополнительными приборами/принадлежностями.**

**12) Пользуйтесь только тележками, стойками, штативами, держателями или столами, рекомендованными изготовителем или входящими в комплект поставки прибора. Если Вы используете тележку, то соблюдайте осторожность при перемещении тележки с прибором, чтобы не споткнуться и не поранить себя.**

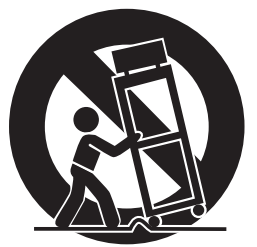

**13) Извлекайте сетевой штекер из розетки при грозе или если Вы длительное время не пользуетесь прибором.**

**14) Поручайте выполнение всех работ по ремонту прибора только квалифицированному персоналу. Ремонт прибора требуется в том случае, если ему было нанесёно какое-либо повреждение (например, был повреждён штекер или сетевой кабель), внутрь прибора попали посторонние предметы или жидкость, прибор находился под дождём или во влажной среде, прибор не работает нормально или падал на пол.**

**15) ВНИМАНИЕ! Все указания по обслуживанию прибора предназначены исключительно для квалифицированного персонала. Во избежание поражения электрическим током не выполняйте на приборе ремонтных работ, не описанных в настоящей инструкции по обслуживанию. Ремонтные работы должны выполняться только имеющими соответствующую квалификацию специалистами.**

# **1. ВВЕДЕНИЕ**

Примите наши поздравления! С прибором V-AMPIRE Вы приобрели усилитель для гитары последнего поколения. Он даёт Вам чрезвычайно широкие возможности, ограничиваемые только Вашей творческой фантазией.

#### **LX1200H**

Усилитель V-AMPIRE является настолько универсальным и разносторонним, что Вам почти не потребуется дополнительное оборудование. Используйте его вместе с гитарной акустической системой (например, нашей акустической системой ULTRASTACK BG412V) мощностью макс. 120 Вт в режиме моно или 2 x 60 Вт в режиме стерео. Всегда, когда Вы пользуетесь Вашим усилителем V-AMPIRE, Вы выигрываете от его гибкости.

#### **LX210**

V-AMPIRE LX210 – новая комбо-версия прославленного V-AMP 2. Этот настоящий «многоборец» предлагает так много возможностей, что Вам вряд ли понадобится дополнительное оборудование. Используйте это как гитарный комбо, выдающий 2х60 Вт стерео с внутренними или внешними динамиками.

Но достаточно слов: ничто не убедит Вас больше, чем Ваш слух и Ваши ощущения в тот момент, когда Вы впервые попробуете Ваш V-AMPIRE.

Тем ни менее...

#### **1.1 ... прежде, чем начать**

Усилитель VINTAGER тщательно упакован на заводе так, чтобы он не пострадал при транспортировке. Если картонный ящик, тем ни менее, повреждён, то следует немедленно проверить прибор на отсутствие внешних повреждений.

- **ПАЗИ При наличии повреждений НЕ посылайте прибор обратно в наш адрес, а в первую очередь незамедлительно сообщите об этом Вашему продавцу и транспортной фирме, так как в ином случае Вы теряете право на компенсацию ущерба.**
- **Всегда пользуйтесь оригинальной упаковкой во избежание повреждения при хранении или транспортировке прибора.**
- **Не позволяйте маленьким детям без надзора играть с прибором или упаковочными материалами.**
- **Все упаковочные материалы должны ликвидироваться способом, безопасным для окружающей среды.**

Во избежание перегрева прибора обеспечьте достаточный приток воздуха к нему и не располагайте прибор рядом с отопительными устройствами.

- **ПЕР Перед подключением прибора к сети убедитесь в том, что параметры сети соответствуют установленным параметрам питания прибора!**
- **Обращаем Ваше внимание на то, что все приборы должны быть обязательно заземлены. В целях собственной безопасности никогда не демонтируйте и не выводите из строя заземление или сетевой кабель приборов. Прибор должен быть всегда подсоединён к сети кабелем с исправным защитным проводом.**

Все соединения MIDI (IN, OUT/THRU) выполнены как стандартные штекерные соединения DIN. Передача данных осуществляется без нагрузки с помощью оптрона. Дополнительную информацию Вы найдёте в главе 8 "МОНТАЖ".

## **1.1.1 ОНЛАЙН-РЕГИСТРАЦИЯ**

Постарайтесь зарегистрировать Ваш новый продукт BEHRINGER на сайте www.behringer.com (или www.behringer.ru) непосредственно после покупки и внимательно прочитайте гарантийные обязательства.

Фирма BEHRINGER предоставляет гарантию сроком на один год\* с момента покупки при выявлении недостатков сборки или материала. Полные гарантийные условия можно найти на нашем сайте www.behringer.com или www.behringer.ru

Мы хотим, чтобы при возникновении неисправности в Вашем продукте BEHRINGER, она была устранена как можно быстрее. Пожалуйста свяжитесь непосредственно с дилером BEHRINGER, у которого Вы приобрели это устройство. Если поблизости нет дилера BEHRINGER, Вы можете обратиться непосредственно в наш филиал. Список с контактными адресами филиалов BEHRINGER Вы найдёте в оригинальной упаковке Вашего устройства (Global Contact Information/European Contact Information). В случае отсутствия в списке контактного адреса для Вашей страны, свяжитесь с ближайшим дистрибьютором. Необходимую информацию Вы сможете найти на нашем сайте в разделе Поддержка (www.behringer.com).

Регистрация продукта с указанием даты покупки значительно упрощает процесс оформления при возникновении гарантийного случая. Спасибо.

\* Для клиентов из стран Европейского Сообщества могут действовать иные условия. Подробную информацию клиенты из стран ЕС могут получить в BEHRINGER Support Deutschland.

## **1.2 Руководство**

Настоящее руководство составлено таким образом, чтобы Вы получили представление об имеющихся элементах управления и одновременно узнали о том, как с ними работать. Для наглядности мы объединили элементы управления в функциональные группы. Если Вам потребуется подробная информация на определённые темы, то посетите, пожалуйста, нашу Web-страницу http://www.behringer.com. На информационных страницах к нашим продуктам, а также в словаре в ULTRANET Вы найдёте разъяснения по терминологии, применяемой в области аудиотехники.

# **ВНИМАНИЕ!**

 **Просим Вас иметь ввиду, что слишком громкий звук может повредить как Ваш слух, так и наушники. Поэтому перед включением прибора поверните ручку регулирования уровня звука LEVEL до упора влево. Постоянно следите за тем, чтобы громкость была умеренной.**

# - $\sqrt{6}$  $\boxed{11}$  $\overline{12}$  $[17]$ **EFFECTS**  $\left( \begin{array}{c} \circ \\ \circ \end{array} \right)$  $\begin{pmatrix} 1 & 1 \\ 1 & 1 \end{pmatrix}$  $\Box$ **AMPIRE**<br><1200H  $TAP$  $\Box$  $\overline{2}$  $\overline{5}$ ⊓ਨੈ  $\overline{10}$  $\overline{15}$ 门  $\overline{4}$  $\overline{13}$  $\overline{14}$  $\overline{16}$

**2. ЭЛЕМЕНТЫ УПРАВЛЕНИ**

Рис 2.1: Элементы управления усилителя V-AMPIRE (на передней панели)

#### **2.1 Передняя панель**

- С помощью регулятора GAIN Вы устанавливаете глубину модуляции и насыщение виртуальной модели усилителя.
- [2] Регулятор VOLUME контролирует уровень звука для конкретного пресета (предварительной настройки).
- **[3] Регулятор BASS секции эквалайзера позволяет** поднимать и опускать низкие частоты.
- С помощью регулятора MID Вы можете поднимать и опускать средние частоты.
- **[5] Регулятор TREBLE контролирует высокие частоты** для конкретного пресета.
- **ГАЗ Группы светодиодов регуляторов VOLUME, BASS, MID, TREBLE, GAIN, EFFECTS (эффекты) и REVERB (реверберация) имеют по девять расположенных по кругу светодиодов. В каждой группе горит или один светодиод, или два соседних светодиода. Это происходит тогда, когда регулятор стоит в промежуточной позиции. Поэтому в целом может быть показано 17 позиций.**
- **ПАЗИ При нажатой клавише TAP [10] регулятор TREBLE становится регулятором PRESENCE. Это позволяет поднимать/опускать в верхнем диапазоне частот настроенный на конкретную модель усилителя фильтр, моделирующий частотно-зависимую обратную связь лампового усилителя.**
- **В Регулятор AMPS предназначен для выбора одного из** 32 режимов усилителя. Вокруг регулятора в виде кольца расположены 16 светодиодов, по одному для каждых двух режимов усилителя. Поверните регулятор AMPS для выбора первого из 16 режимов моделирования.

Выбор режимов усилителя с 17 по 32 осуществляется с помощью регулятора AMPS, при этом клавишу TAP следует удерживать нажатой.

 **Расположенный в левом нижнем углу дисплея светодиод "17 - 32" показывает, что выбран один из режимов усилителя с 17 по 32.**

Дополнительно у Вас имеется возможность включить режим шунтирования предварительного усиления PREAMP BYPASS (с помощью комбинации клавиш TUNER  $\boxed{8}$  и TAP  $\boxed{10}$ . Если шунтирование (PREAMP BYPASS) включено, то на регуляторе AMPS не горит ни один светодиод. Для выключения режима PREAMP BYPASS следует выбрать другую модель усилителя или вновь нажать на обе клавиши.

Эти пять клавиш предназначены для выбора пресета (A - E) из предлагаемого на дисплее банка.

В режиме редактирования (EDIT) (включается одновременным нажатием описанных ниже клавиш со стрелками) функции клавиш соответствуют расположенным непосредственно под ними надписям:

 **A**: Функции MIDI. С помощью клавиш со стрелками можно выбрать канал MIDI для передачи и приёма (с 1 по 16) данных.

Если Вы в режиме редактирования EDIT с помощью клавиши Taster A выберите функцию MIDI и нажмёте затем на клавишу TAP, то произойдёт переключение режима выходного гнезда с MIDI Out на MIDI Thru. При этой настройке (светодиод TAP загорается) прибор не посылает собственных данных MIDI, а только пересылает поступающие на вход MIDI In данные дальше.

- **B**: Выбирает функцию DRIVE. Эта функция позволяет усиливать искажения и силу звука. С помощью клавиш со стрелками Вы можете включать и выключать функцию DRIVE. Функция DRIVE предварительно выбирается регулятором GAIN.
- **ПАЗ При редакции функции DRIVE путём вращения регулятора эффектов EFFECTS можно также активировать и настроить функцию Wah Wah. Расположенные вокруг регулятора EFFECTS светодиоды показывают положение педали. Если не горит ни один из светодиодов, то функция Wah Wah не активирована.**
- **C:** С помощью этой клавиши включается режим CABINETS (выбор акустической системы). С помощью клавиш со стрелками выберите тип акустической системы или комбинацию из нескольких акустических систем. Вы также можете полностью выключить моделирование акустической системы ("-"). Подробное описание содержится в главе 3.
- **D**: С помощью этой клавиши осуществляется выбор функции реверберации REVERB. С помощью клавиш со стрелками можно дополнительно к процессору эффектов загрузить один из девяти типов реверберации. Подробное описание содержится в главе 6.3.
- **E**: Этой клавишей Вы активируете функцию фильтра шумов NOISE GATE. С помощью клавиш со стрелками изменяется порог включения системы подавления шумов.
- **С помощью клавиши TUNER/EXIT выйдите из режима редакции пресета (светодиод EDIT MODE гаснет).**

- **КОНФИГУРАЦИЯ: при одновременном нажатии клавиш D и E Вы можете произвести общую настройку усилителя V-AMPIRE и, которая затем может адаптироваться к различным студийным или сценическим условиям (см. главу 3). Для этого следует предварительно выйти из режима редактирования EDIT, нажав на клавишу TUNER ("Exit").**
- **8 Клавиша TUNER служит для включения электронного** камертона. Кроме того, с помощью этой клавиши можно выйти из режима редактирования EDIT ("Exit").
- С помощью обеих клавиш со стрелками выберите следующий банк данных (BANK DOWN и BANK UP). Удерживая клавишу нажатой можно быстро перелистывать банки данных. При одновременном нажатии на обе клавиши запускается режим редактирования EDIT. После этого, нажав одну из клавиш A - E  $(7)$ с помощью клавиш со стрелками можно настроить соответствующий параметр.
- **ПО Клавиша TAP имеет семь функций:**
- **"Tap":** нажимайте в ритме музыки на выключатель и выбранный эффект автоматически настроится на нужную скорость.
- **"Presence":** удерживая выключатель TAP нажатым Вы можете с помощью регулятора TREBLE изменить настройку PRESENCE выбранного виртуального усилителя.
- **"Второй параметр":** удерживая выключатель TAP нажатым, Вы можете также войти в режим настройки второго, изменяемого с помощью регулятора EFFECTS параметра эффектов.
- **"Модели усилителя 17 32":** удерживайте клавишу TAP нажатой и выберите нужную модель усилителя с помощью регулятора AMPS.
- **"MIDI Thru":** гнездо выхода MIDI Out может изменяться на MIDI Thru (см.  $\boxed{7}$  "A").
- **"Меню Drive":** с помощью выключателя TAP и регулятора Effects можно изменять тембр Wah Wah.
- **"Input Gain"** (усиление входа): с помощью клавиши TAP можно установить нужное значение в меню конфигурации (см.  $\boxed{7}$ ) (см. также главу 3.1).

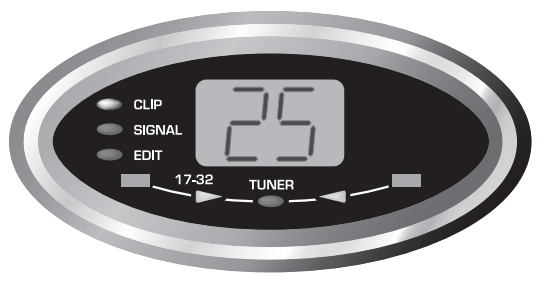

Рис. 2.2: Дисплей усилителя V-AMPIRE

- На ДИСПЛЕЕ показывается выбранный банк пресетов и вносимые Вами при редакции изменения. В режиме TUNER дисплей показывает пресет подключённого инструмента. При выборе режимов усилителя 17 - 32 в нижнем левом углу дисплея загорается светодиод. При наличии сигналов горит зелёный сигнальный светодиод SIGNAL, при перемодуляции сигналов загорается красный светодиод CLIP.
- Этот регулятор позволяет выбрать предварительно установленный эффект или комбинацию эффектов. Также вокруг этого вращающегося регулятора расположены по кругу 16 светодиодов, по одному для каждого эффекта.
- После выбора эффекта с помощью регулятора эффектов EFFECTS можно установить его долю в общем звучании. Если выбран эффект "Compressor" (сжиматель динамического диапазона), то регулятор EFFECTS изменяет интенсивность сжатия. При повороте регулятора до упора влево так, что не горит ни один светодиод, выключены все эффекты. Этот режим называют эффект-байпасным.
- **При нажатой клавише TAP с помощью регулятора EFFECTS настроить второй параметр эффекта (см. таблицу 6.1).**
- С помощью регулятора REVERB Вы можете добавить в общий тембр необходимую долю реверберации. При повороте регулятора до упора влево так, что не горит ни один светодиод, реверберация выключается. При повороте регулятора вправо так, что горит последний светодиод, оригинальный сигнал полностью подавляется.
- С помощью регулятора MASTER устанавливается общий уровень звука прибора.
- **Это единственный не программируемый регулятор. Все прочие регуляторы являются бесконечно вращаемыми регуляторами, позиции которых могут запоминаться в базе пресетов.**
- $\overline{16}$ Гнездо INPUT предназначено для подключения 6,3-миллиметрового штекера Вашей гитары. Пользуйтесь для этого обычным монофоническим кабелем со штекером 6,3 мм.
- $17$ К гнезду PHONES Вы можете подключить обычные наушники, например из нашей серии BEHRINGER HP.
- **При подключении наушников V-AMPIRE автоматически включает студийный режим 1 (S1), запуская цифровые режимы акустической системы. Но при подключённых наушниках Вы можете выбрать также и другие базовые конфигурации, например, для прослушивания соответствующих сигналов (см. главу 3).**
- **Если при настройке Вы отказались от выбора типа акустической системы и подключили наушники, то прибор автоматически выберет одну из виртуальных акустических систем. Это улучшает субъективное восприятие при прослушивании через наушники. О том, какие режимы при каком усилителе выбирать, Вы можете узнать из таблицы 5.2. Вы можете также сознательно изменить режим при подключённых наушниках, перейдя в режим CABINETS "-" (см.** 7 "С").

# **ВНИМАНИЕ!**

**ПАЗ Просим Вас иметь ввиду, что слишком громкий звук может повредить как Ваш слух, так и наушники. Поэтому перед включением прибора поверните ручку регулирования уровня звука LEVEL до упора влево. Постоянно следите за тем, чтобы громкость была умеренной.**

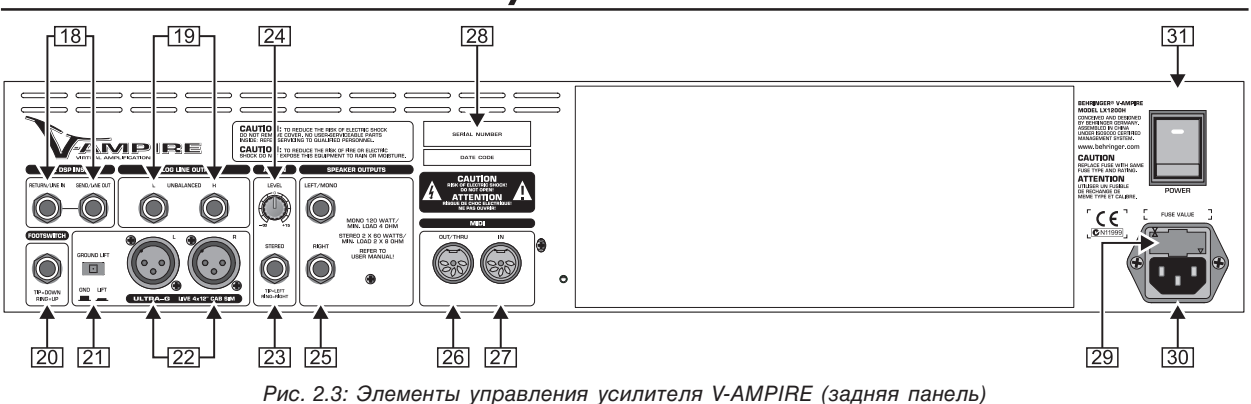

# **2.2 Задняя панель**

- LX1200H имеет последовательную входную схему, в которую Вы можете загружать внешние эффекты (например, с помощью педали функции Wah). Для этого гнездо выхода SEND/LINE OUT соединяется со входом Вашего устройства генерирования эффектов. Соединение SEND/LINE OUT подключается непосредственно перед процессором цифровой обработки сигнала (DSP) прибора. Тем самым, это гнездо подходит также для приёма прямого "сухого" сигнала (то есть сигнала без составляющей эффекта). Соедините гнездо входа RETURN/LINE IN с выходом внешнего устройства генерирования эффектов.
- **Обращаем Ваше внимание на то, что при использовании последовательной входной схемы устройство генерирования эффектов не настроено на 100-процентный сигнал эффекта, так как иначе будет отсутствовать прямой сигнал.**
- **В 9 устройстве V-AMPIRE сигнал линейного входа Line-Input (Return) автоматически подаётся процессор цифровой обработки сигнала, как только в гнездо обратного сигнала вставляется штекер. При этом сигнал ввода с передней панели прибора прерывается.**
- С аналоговых линейных выходов ANALOG LINE OUTPUT может сниматься стереосигнал V-AMPIRE без аналогового моделирования звуковых колонок.

Таким образом, Вы, например, имеете возможность в режиме работы на сцене (режиме "лайф") подсоединить сценический усилитель.

- **Вы можете соединять линейные выходы Line Out как с симметричными, так и не симметричными штекерами.**
- **[20] К гнезду педального переключателя FOOTSWITCH Вы** можете подсоединить стереофонический штекер Вашего педального выключателя FS112V (входит в объём поставки). Таким образом, Вы получаете возможность выполнять переключения в пределах банка пресетов. Если кнопка DOWN (вниз) педального переключателя удерживается нажатой более 5 секунд, то включается тюнер. С помощью той же кнопки Вы можете снова выключить тюнер.
- С помощью выключателя заземления GROUND LIFT может быть прервано заземление цифровых выходов DI OUT [22]. Таким образом можно предотвратить возникновение шумов напряжения или контуров заземления. В нажатом состоянии (LIFT) соединение с массой прервано.
- С выхода DI OUT можно симметрично снимать стереосигнал LX1200H. Этот выход (L=левый/R-правый) должен быть соединён с двумя симметричными входами канала Вашего микшерного пульта. В режиме работы L1 и L2 педаль ограничена до максимально 10 дБи, в результате чего Вы можете также непосредственно загружать микрофонные входы микшерного пульта.
- **23** Через штекерное гнездо AUX IN может подаваться дополнительный стереосигнал. Это даёт Вам возможность играть с барабанным компьютером или воспроизводящим устройством.
- [24] С помощью регулятора AUX LEVEL Вы устанавливаете громкость подаваемого на вход AUX IN сигнала.
- К этим соединениям Вы можете подключить две звуковые колонки (LEFT/MONO и RIGHT = левая/моно и правая).
- **LX1200H: К левому выходу может подключаться акустическая система с полным сопротивлением 4 и мощностью 120 Ватт (моно). Оба выхода акустической системы могут работать с нагрузкой каждый 8 и мощностью 60 Ватт стерео. Наилучшим образом подходит для этого наша звуковая система серии ULTRASTACK BG412.**
- **LX210: Без внешних кабинетов, комбо работает в стереорежиме 2 х 60 Ватт. Вы можете подключить два 8 /60 Ватт кабинета к левому и правому выходу. При этом внутренние динамики автоматически отключаются. При использовании только правого выхода, левый внутренний динамик продолжает работать, в то время как правый отключается. Аналогично, подключение к левому выходу отключает левый внутренний динамик, оставляя правый внутренний динамик активным. Идеальным компонентом для подобной системы являются кабинеты серии ULTRASTACK BG412 (мин. 8 ).**
- Это гнездо MIDI OUT/THRU. На заводе гнездо настроено как выход MIDI OUT, но может быть переключено на MIDI THRU (смотри [7] А).
- **[27]** Ко входу MIDI IN может подсоединяться педальный переключатель MIDI, например, переключатель ф-мы BEHRINGER FCB1010. Дополнительная информация содержится в главе 8.3.
- СЕРИЙНЫЙ НОМЕР.
- ПЕРЕКЛЮЧАТЕЛЬ ПРЕДОХРАНИТЕЛЕЙ /ВЫБОР НАПРЯЖЕНИЯ. Перед включением прибора в сеть проверьте, соответствует ли указанное на нём напряжение параметрам Вашей местной сети.

При замене предохранителя обязательно используйте тот же его тип. У некоторых приборов переключатель предохранителей имеет два положения: 230 В и 120 В. Имейте ввиду: если Вы намерены использовать прибор за пределами Европы с питанием 120 В, то следует установить предохранитель большего значения (смотри главу 8 "МОНТАЖ").

Подсоединение к сети происходит через ПРИБОРНУЮ РОЗЕТКУ IEC. Соответствующий сетевой кабель входит в объём поставки.

- Прибор V-AMPIRE включается с помощью сетевого выключателя POWER (на задней панели). При подсоединении прибора к сети выключатель POWER должен находится в положении "Выкл" (не нажат).
- **Обращаем Ваше внимание на то, что выключатель POWER не отсоединяет прибор от сети полностью. Для отключения устройства от сети выньте вилку из розетки или переходника. При установке продукта убедитесь, что розетка или переходник исправны. Поэтому, если прибор долгое время не будет использоваться, то следует вынуть вилку сетевого кабеля из розетки.**

# **3. РЕЖИМЫ РАБОТЫ И ПРИМЕРЫ ПРИМЕНЕНИЯ**

Отличительной особенностью V-AMPIRE является возможность свободного выбора долей сигналов, которые должны иметься на выходах в соответствии с конкретной потребностью. Для наилучшей адаптации Вашего прибора к различным студийным и сценическим ситуациям Вы можете воспользоваться 5 режимами работы (КОН-ФИГУРАЦИЯМИ). Эти режимы работы независимо от сохранённых в памяти настроек могут определить, откуда будет поступать соответствующий сигнал на линейные выходы и выход наушников. При этом можно по разному использовать правый и левый выходные сигналы.

Так как выбор наилучшей конфигурации зависит от Вашей личной сферы применения прибора, то далее мы остановимся на нескольких конкретных случаях.

#### **При подключении наушников прибор автоматически переключается в режим S1.**

# **3.1 Выбор режима работы через меню КОНФИГУРАЦИЙ**

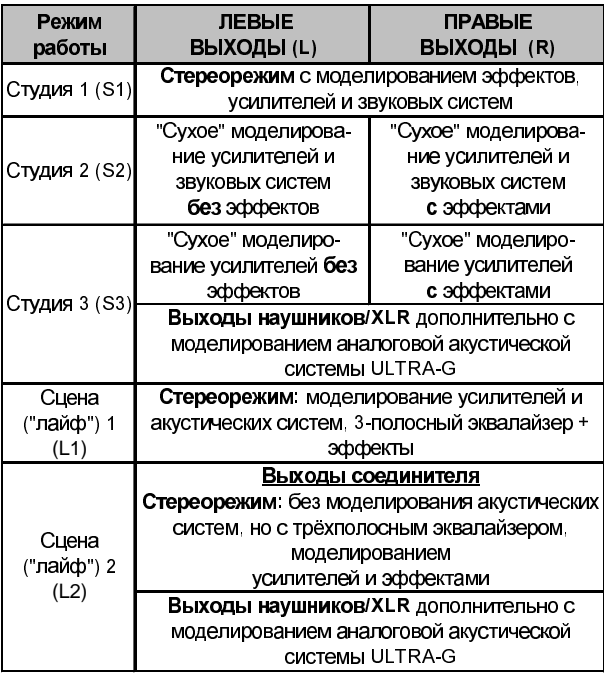

Таблица 3.1: Режимы работы (КОНФИГУРАЦИИ)

Настройка конфигураций осуществляется через меню конфигураций, войти в которое можно одновременно нажав клавиши D и E. На дисплей будет выведена актуальная на настоящий момент конфигурация. Переключение между конфигурациями осуществляется с помощью клавиш со стрелками. Соответствующие выходные сигналы перечислены в таблице 3.1.

#### **Нажав на клавишу TAP и вращая регулятор GAIN Вы можете дополнительно отъюстировать входное усиление для настройки на особо мощную акустическую систему.**

В меню конфигураций Вы можете адаптировать входную чувствительность (Input Gain) к различным электроакустическим преобразователям. Для этого в конфигурационном меню нажмите и удерживайте нажатой клавишу ТAP так, чтобы на блоке светодиодов регулятора усиления (Gain) высветилась актуальная настройка. Если теперь регулятор GAIN вращать из центрального положения влево, то входное усиление будет уменьшаться, что, например, рекомендуется при работе с особенно мощными акустическими системами. Вращать регулятор усиления вправо от центрального положения необходимо только при работе с очень слабыми акустическими системами.

Выход из меню конфигураций осуществляется с помощью клавиши TUNER/EXIT.

## **3.2 На сцене или в студии**

# **3.2.1 LX1200H**

На рис. 3.1 показано подключение акустической системы к левому выходу акустического сигнала (моно) для работы с полной мощностью 120 Вт и полным сопротивлением 4 Ω.

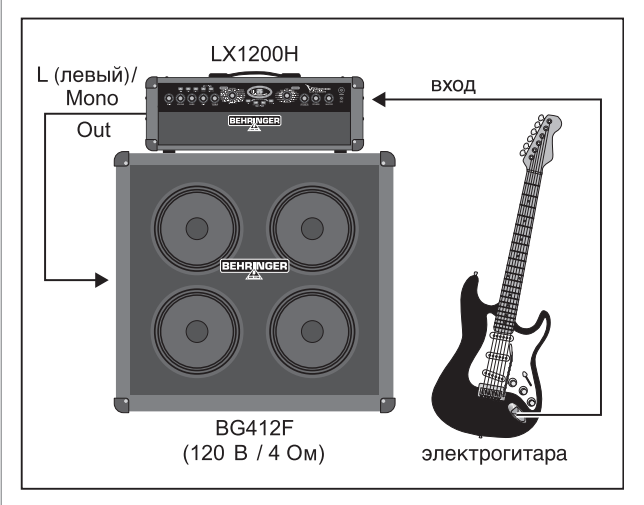

Рис. 3.1: Монофонический режим с полным сопротивлением 4 <sup>Ω</sup>

На рис. 3.2 показано подключение акустической стереосистемы (например, BG412V нашей серии ULTRASTACK) к левому и правому выходам акустического сигнала для работы с мощностью 2 x 60 Вт и полным сопротивлением 2 x 8 Ω и полной реализации стереоэффекта с помощью V-AMPIRE.

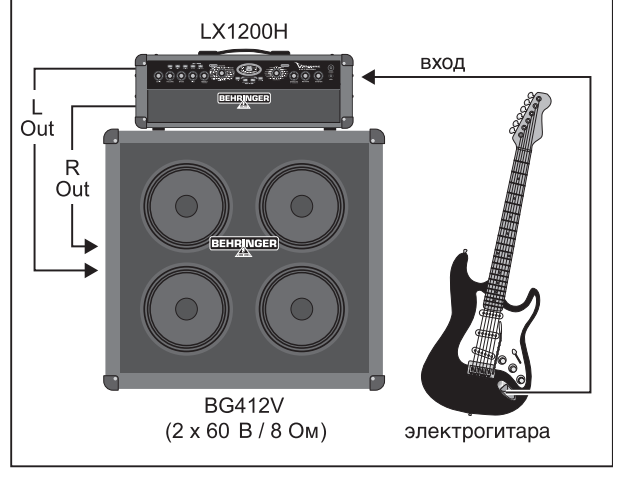

Рис. 3.2: Стереофонический режим с полным опротивлением 2 x 8 <sup>Ω</sup>

Для обоих случаев применения используется выходная конфигурация L2, то есть мoно- (1 x 4 Ω) или стереофонический сигнал (2 х 8  $\Omega$ ) со всеми эффектами, моделированием усилителя и "лайф"-эквалайзером, но без моделирования акустической системы. На выходе XLR ещё имеется ещё виртуальная акустическая система ULTRA-G. Таким образом, эти выходы могут быть напрямую соединены с установкой звукофикации. Регулятор MASTER также и в данном случае может влиять лишь на громкость установленных на сцене колонок, но не на выход XLR.

Если Вы желаете прослушивать цифровое моделирование акустической системы через усилитель, то выберите, пожалуйста, конфигурацию L1.

## **3.2.2 LX210**

Вы можете подключить оба спикерных выхода к одному внешнему стереофоническому кабинету, например BG412S. В это конфигурации V-AMPIRE поставляет 2 х 60 Вт при 8 Ω на каждый канал. (рис. 3.3).

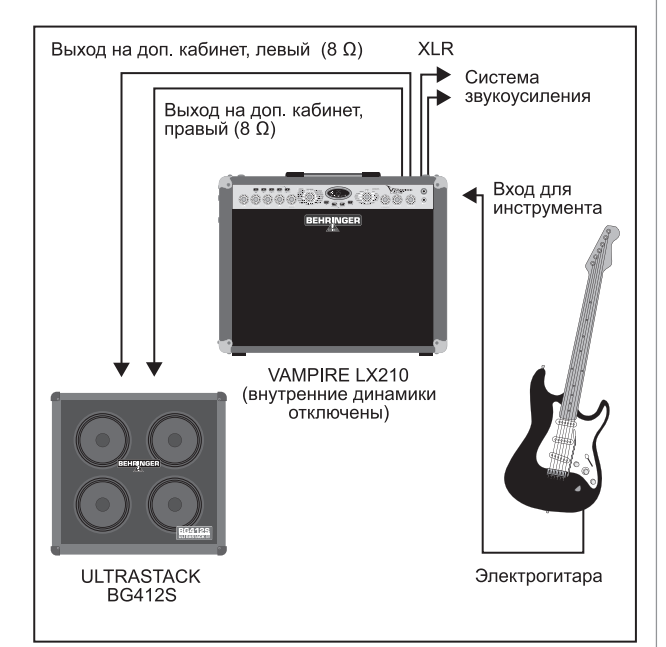

Рис. 3.3: Подключение с внешним 2 х 8 <sup>Ω</sup> стереофоническим кабинетом

Аналогично, один внешний кабинет 8 Ω может быть подключён к правому или левому спикерному выходу. Это также является стереоконфигурацией, так как отключается только один внутренний динамик, другой же остаётся активным.

# **4. ПРЕСЕТЫ**

Усилитель V-AMPIRE имеет 125 различных пресетов, объединённых в 25 банков. Таким образом, в каждом банке имеется по пять пресетов. Каждый пресет состоит из максимально пяти компонентов:

- режим усилителя (включая настройки GAIN (усиления), EQ (эквалайзера) и VOLUME (громкость)),
- режим акустической системы,
- эффект предварительного усилителя ("Pre-Amp") (например, фильтр шумов, компрессия = сжатие динамического диапазона, Auto Wah, Wah Wah),
- мультиэффект дополнительного усилителя ("Post-Amp") (например, эффект задержки, модуляции или комбинация этих двух эффектов) и
- эффект реверберации.

Список всех настроек усилителя V-AMPIRE прилагается к настоящей инструкции по эксплуатации.

# **4.1 Выбор настроек**

После включения прибора автоматически загружается последний пресет. В следующем примере в последний раз использовался пресет D из банка 25:

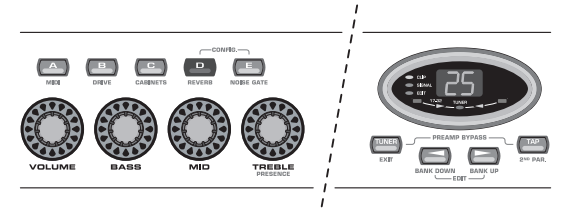

Рис. 4.1: Выбор настройки

В этом случае, нажав клавишу A, B, C или E, Вы можете выбрать другой пресет из этого же банка. С помощью клавиш со стрелками (BANK UP и BANK DOWN) Вы можете выбрать другой банк пресетов.

Выбранный банк показывается на дисплее. Загрузка пресета после смены банка осуществляется только после нажатия клавиш с A по E. Светящийся светодиод клавиши покажет Вам, какой пресет соответствующего банка выбран в настоящий момент.

## **4.2 Редактирование пресетов**

С помощью V-AMPIRE можно быстро и просто редактировать пресеты. Например, можно выбрать один из пресетов и изменить его по своему вкусу. Затем выберете любую модель усилителя путём вращения регулятора AMPS. Мигающий светодиод клавиши пресета (например, клавиши "D") сообщит Вам о том, что Вы изменили пресет.

Теперь измените настройки регуляторов VOLUME, BASS, MID, TREBLE и GAIN в соответствии со своими представлениями. При выборе желаемого эффекта Вы можете установить его долю в общем тембре с помощью регулятора EFFECTS. После этого, одновременно нажав клавиши со стрелками, перейдите в режим редактирования (EDIT). Когда Вы с помощью клавиш B - E активируете функции DRIVE, CABINETS, REVERB и NOISE GATE и редактируете их затем с помощью клавиш со стрелками, значение соответствующего параметра показывается на дисплее. Для выхода из режима редактирования коротко нажмите на клавишу тюнера TUNER.

Удерживая нажатым клавишу TAP Вы можете с помощью регулятора TREBLE повысить или понизить дополнительный фильтр в верхнем диапазоне частот (PRESENCE). Этим моделируется частотно-зависимая обратная связь ламповых усилителей.

 **Для всех мультиэффектов (кроме компрессии и Auto Wah) имеются параметры скорости или времени. Предположим, Вы намерены настроить соответствующий эффект на темп Вашего воспроизведения: для этого дважды в такт нажмите на клавишу TAP-Taster и темп эффекта будет адаптирован к темпу Вашего музыкального произведения.**

#### **4.3 Сохранение пресетов**

Для сохранения отредактированных Вами пресетов нажмите клавишу соответствующего пресета и в течение ок. двух секунд удерживайте её нажатой. Пресет будет перезаписан (светодиод клавиши вновь светится ровно).

 **Разумеется, Вам не обязательно записывать новый пресет на место прежнего. Вы можете найти новое место записи, выбрав с помощью клавиш со стрелками (BANK UP und BANK DOWN) соответствующий банк пресетов. После этого, удерживая требуемую клавишу пресетов в течение двух секунд, Вы сохраняете новый пресет. Например, можно отредактировать пресет, предварительно выбранный из банка пять с места D и затем записать его в банке шесть на место А.**

## **4.4 Сброс редактирования/Восстановление одного заводского пресета**

Если Вы изменили установленный на заводе пресет и затем выяснили, что изменения Вам не нравятся, то Вы можете сбросить редактирование и восстановить прежние значения. Предположим, что Вы выбрали пресет C и затем отредактировали его (светодиод клавиши мигает), но затем захотели вернуться к прежней конфигурации. Для этого просто выберите другой пресет. При следующей загрузке пресета временные редакционные изменения будут удалены. Если же Вы после редактирования будете удерживать нажатыми обе клавиши со стрелками до появления на дисплее "Pr", то произойдёт восстановление первоначального пресета на данном месте памяти. Вам потребуется, однако, снова сохранить настройку, удерживая нажатой соответствующую клавишу пресета в течение ок. двух секунд.

## **4.5 Восстановление всех заводских пресетов**

Восстановление всех пресетов происходит следующим образом: удерживайте клавиши D и E нажатыми и при этом повторно включите прибор. На дисплее появится сообщение "CL". Теперь отпустите обе клавиши и нажмите одновременно обе клавиши со стрелками. Все произведённые изменения будут переписаны и прежние настройки восстановлены. О том, как сохранить Ваши настройки с помощью MIDI, Вы узнаете в главе 8.3.1.

# **5. МОДЕЛИРОВАНИЕ УСИЛИТЕЛ/КОЛОНОК**

Центральным элементом тембра усилителя V-AMPIRE являются первоклассные модели моделирования усилителя/ акустической системы. 32 модели моделирования могут значительно облегчить работу в домашней студии звукозаписи, так как в этом случае можно избежать необходимости работать с усилителем через микрофон. V-AMPIRE даёт Вам возможность легко выбрать тип гитарного усилителя, который вошёл в историю, идёт ли при этом речь о брит поп, блюзе, тяжёлом металле и пр. музыкальных стилях. Кроме того, Вы можете сформировать тембр соответствующего усилителя полностью в соответствии со своими представлениями и виртуально подключить его к одной из 15 моделей акустических систем ("Cabinets"). И, наконец, Вы можете даже выбрать цифровой эффект и тип реверберации для Вашего виртуального усилителя. Более подробное описание содержится в главе 6 "ПРОЦЕССОР АКУСТИЧЕСКИХ ЭФФЕКТОВ".

При включении прибора автоматически загружается выбранный в предыдущий раз пресет. Светодиоды вокруг регулятора AMPS показывают, какой тип усилителя выбран: соответствующий светодиод горит. Вращая регулятор, Вы можете выбрать другой усилитель. Для изменения базовый настроек тембра усилителя пользуйтесь регуляторами VOLUME, BASS, MID, TREBLE и GAIN. При нажатой клавише TAP-Taster путём вращения регулятора TREBLE можно повысить или понизить дополнительный фильтр PRESENCE в верхнем диапазоне частот (смотри  $\boxed{5}$ ).

Как правило, сначала выбирается усилитель, затем акустическая система и уже затем эффект. О том, как сохранить Ваши настройки Вы также узнаете в главе 4.

Более подробное описание моделирования усилителя описано в немецкой и английской версиях настоящей инструкции.

 **При выборе определённого виртуального типа усилителя автоматически активируется подходящий к нему тип акустической системы (смотри табл. 5.2). В ином случае аутентичность тембра может быть нарушена неправильным выбором акустической системы – в частности, если Вы пользуетесь наушниками. В зависимости от собственных представлений Вы можете, разумеется, подобрать для выбранного типа усилителя и другие типы акустических систем.**

#### **5.1 Описания акустических систем**

Тембр гитары в значительной степени зависит от типов акустических систем и их комбинаций. В последние 50 лет в направлении много экспериментировали. При этом ставилась цель выяснить, какая акустическая система наилучшим образом воспроизводит конкретный тембр гитары и как он изменяется при использовании сочетания этой акустической системы с другими.

 **При выборе определённого виртуального типа усилителя автоматически активируется подходящий к нему тип акустической системы (смотри табл. 5.2). В ином случае аутентичность тембра может быть нарушена неправильным выбором колонки – в частности, если Вы пользуетесь наушниками. В зависимости от собственных представлений Вы можете, разумеется, подобрать для выбранного типа усилителя и другие акустические системы.**

Характер акустической системы определяется, среди прочего, её мощностью, полным сопротивлением, звуковым давлением и размерами. Не следует также забывать и о материале, из которого изготовлены звуковые колонки. Для электрогитар используются в основном акустические системы размеров 8, 10 и 12 дюймов. Ниже приводится список имеющихся в Вашем приборе виртуальных типов акустических систем:

| Акустическая система |                                          |  |  |  |
|----------------------|------------------------------------------|--|--|--|
|                      | BYPASS (БЕЗ МОДЕЛИРОВАНИЯ AKYCT CUCTEMЫ) |  |  |  |
| 1                    | 1 x 8" VINTAGE TWEED                     |  |  |  |
| 2                    | 4 x 10" VINTAGE BASS                     |  |  |  |
| 3                    | 4 x 10" V-AMP CUSTOM                     |  |  |  |
| 4                    | 1 x 12" MID COMBO                        |  |  |  |
| 5                    | 1 x 12" BLACKFACE                        |  |  |  |
| 6                    | 1 x 12" BRIT '60                         |  |  |  |
| $\overline{7}$       | 1 x 12" DELUXE '52                       |  |  |  |
| 8                    | 2 x 12" TWIN COMBO                       |  |  |  |
| 9                    | 2 x 12" US CLASS A                       |  |  |  |
| 10                   | 2 x 12" V-AMP CUSTOM                     |  |  |  |
| 11                   | 2 x 12" BRIT '67                         |  |  |  |
| 12                   | 4 x 12" VINTAGE 30                       |  |  |  |
| 13                   | 4 x 12" STANDARD '78                     |  |  |  |
| 14                   | 4 x 12" OFF AXIS                         |  |  |  |
| 15                   | 4 x 12" V-AMP CUSTOM                     |  |  |  |

Таб. 5.1: Акустические системы V-AMPIRE

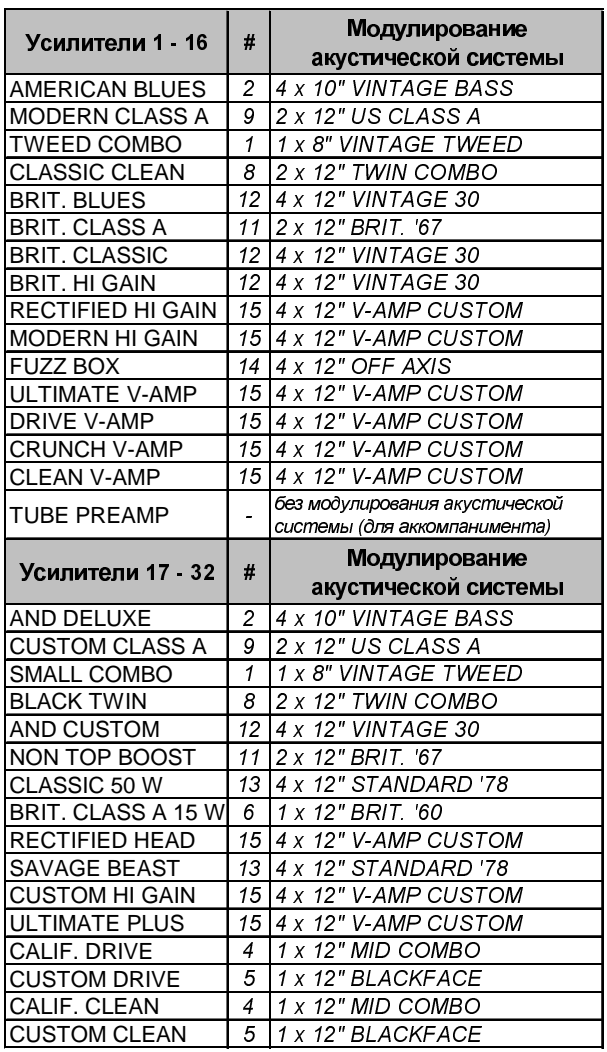

Таб. 5.2: Привязка выбранной виртуальной акустической системы к модели усилителя

# **6. ПРОЦЕССОР АКУСТИЧЕСКИХ ЭФФЕКТОВ**

Особым отличительным признаком Вашего V-AMPIRE является интегрированный мультипроцессор акустических эффектов. Этот модуль предлагает Вам 16 различных групп первоклассных эффектов, таких как хор, скребок, задержка, Auto Wah и другие разнообразные комбинации эффектов.

Обзор всех переданных и принятых данных MIDI содержится в таблице MIDI в приложении.

 **Мультипроцессор акустических эффектов в принципе работает в режиме стерео. Это даёт Вам возможность снимать стереоэффекты для записи через линейный выход LINE OUT прибора или с помощью второго усилителя играть в режиме стерео.**

Эффекты могут изменяться по трём параметрам: путём вращения регулятора EFFECTS, нажатием клавиши TAP в темп музыки и путём вращения регулятора EFFECTS при удерживаемой клавишеTAP. В нижеследующей таблице приведён список параметров акустических эффектов.

 **Для адаптации основанных на скорости эффектов к темпу музыкального материала нажмите дважды на клавишу TAP в темп музыки.**

| № эффекта       | Эффект                      | Регулятор<br><b>EFFECTS</b> | Регулятор<br><b>EFFECTS при</b><br>нажатой<br>клавише ТАР | Клавиша ТАР             |
|-----------------|-----------------------------|-----------------------------|-----------------------------------------------------------|-------------------------|
| 1               | <b>ECHO</b>                 | Mix<br>CC54                 | Feedback                                                  | Delay Time              |
| $\overline{2}$  | CC49, val 1<br><b>DELAY</b> | Mix                         | CC53<br>Feedback                                          | CC50+51<br>Delay Time   |
|                 | CC49, val 0                 | CC54                        | CC53                                                      | CC50+51                 |
| 3               | <b>PING PONG</b>            | Mix                         | Feedback                                                  | Delay Time              |
|                 | CC49, val 2                 | CC54                        | CC53                                                      | CC50+51                 |
| 4               | PHASER/DELAY                | Delay Mix                   | Mod. Mix                                                  | Delay Time              |
|                 | CC55, val 1 + CC49, val 0   | CC54                        | CC59                                                      | CC50+51                 |
| 5               | FLANGER/DELAY 1             | Delay Mix                   | Mod. Mix                                                  | Delay Time              |
|                 | CC55, val 5 + CC49, val 0   | CC54                        | CC59                                                      | CC50+51                 |
| 6               | FLANGER/DELAY 2             | Delay Mix                   | Mod. Mix                                                  | Delay Time              |
|                 | CC55, val 5 + CC49, val 2   | CC54                        | CC <sub>59</sub>                                          | CC50+51                 |
| 7               | CHORUS/DELAY 1              | Delay Mix                   | Mod. Mix                                                  | Delay Time              |
|                 | CC55, val 3 + CC49, val 0   | CC54                        | CC59                                                      | CC50+51                 |
| 8               | CHORUS/DELAY 2              | Delay Mix                   | Mod. Mix                                                  | Delay Time              |
|                 | CC55, val 3 + CC49, val 2   | CC54                        | CC59                                                      | CC50+51                 |
| 9               | CHORUS/COMPRESSOR           | Sense                       | Mod. Mix                                                  | <b>Modulation Speed</b> |
|                 | CC55, val 4 + CC44, val 1   | CC45                        | CC59                                                      | CC58                    |
| 10              | COMPRESSOR                  | Sense                       | Attack                                                    |                         |
|                 | CC44, val 1                 | CC45                        | CCA6                                                      |                         |
| 11              | <b>AUTO WAH</b>             | Depth                       | Speed                                                     |                         |
|                 | CC44, val 2                 | CC45                        | CC46                                                      |                         |
| 12              | <b>PHASER</b>               | Mix                         | Feedback                                                  | <b>Modulation Speed</b> |
|                 | CC55, val 1                 | CC59                        | CC58                                                      | CC56                    |
| 13              | <b>CHORUS</b>               | Mix                         | Depth                                                     | <b>Modulation Speed</b> |
|                 | CC55, val 4                 | CC59                        | CC57                                                      | CC56                    |
| 14              | <b>FLANGER</b>              | Mix                         | Feedback                                                  | <b>Modulation Speed</b> |
|                 | CC55, val 6                 | CC59                        | CC58                                                      | CC56                    |
| 15              | <b>TREMOLO</b>              | Mix                         |                                                           | <b>Modulation Speed</b> |
|                 | CC55, val 2                 | CC59                        |                                                           | CC56                    |
| 16 <sup>1</sup> | <b>ROTARY</b>               | Mix                         | Depth                                                     | <b>Modulation Speed</b> |
|                 | CC55, val 0                 | CC59                        | CC57                                                      | CC56                    |

Таб. 6.1: Эффекты и MIDI-контроллер

 **В таблице 6.1 для каждого параметра указан соответствующий MIDI-контроллер. Необходимые настройки могут осуществляться через MID. С подробным перечнем всех управляемых через MIDI параметров можно бесплатно ознакомиться на Интернет-странице BEHRINGER (www.behringer.com).**

Подробное описание акустических эффектов Вы найдётё в немецкой и английской версиях настоящей инструкции.

## **6.3 Отдельный эффект реверберации**

Эффект реверберации может постоянно микшироваться независимо от акустических эффектов, интегрированных в мультипроцессор. Для этого надо включить режим редактирования EDIT (одновременным нажатием на обе клавиши со стрелками) и с помощью клавиши D выбрать функцию REVERB, после чего пользуясь клавишами со стрелками установить необходимый тип реверберации. В целом имеется девять различных типов реверберации:

| peBep <sub>6</sub><br>å | Тип ревербе<br>ратора | Качество                                                                        |  |  |
|-------------------------|-----------------------|---------------------------------------------------------------------------------|--|--|
|                         | Tiny Room             |                                                                                 |  |  |
| 2                       | Small Room            | Классическое моделирование различных<br>помещений от ванной комнаты до собора   |  |  |
| 3                       | Medium Room           |                                                                                 |  |  |
| 4                       | Large Room            |                                                                                 |  |  |
| 5                       | Ultra Room            | Специальный эффект для трансформации<br>сигналов гитары в мягкий небесный тембр |  |  |
| 6                       | <b>Small Spring</b>   | Моделирование типичной                                                          |  |  |
|                         | Medium Spring         | "пружинной" реверберации                                                        |  |  |
| 8                       | <b>Short Ambience</b> | Моделирование быстрого отражения в                                              |  |  |
| 9                       | Long Ambience         | плохо отражающем звуки помещении                                                |  |  |

Таб. 6.2: Различные эффекты реверберации

## **6.1 Wah Wah**

С помощью функции MIDI у Вас имеется возможность использовать дополнительный эффект Wah Wah. Им можно оптимально управлять с помощью педального переключателя MIDI с педалью, например, педалью фирмы BEHRINGER FCB1010.

**В меню DRIVE путём одновременного нажатия клавиши TAP и вращения регулятора EFFECTS можно отрегулировать качество и характеристику фильтра эффекта Wah Wah (смотри также 7 "B").** 

# **7. ТЮНЕР**

Интегрированный электронный камертон включается клавишей TUNER.

# **7.1 Настройка гитары**

Хроматический тюнер в состоянии распознавать частоты основных тонов гитары. Для струны А это означает частоту 220 Гц. Если Ваша гитара подсоединена к V-AMPIRE и Вы наигрываете на пустой струне, то тюнер пытается распознать тон и показывает его на дисплее. Так как тюнер работает в автохроматическом режиме, то он может распознавать также и полутона. На дисплее они обозначаются буквой "b".

Может оказаться. что наигранный тон, обозначенный на дисплее, например, как "A", тем ни менее незначительно отклоняется от идеального тона. В этом случае загорится как минимум один четырёх светодиодов со стрелками у нижней кромки экрана. В отдельных случаях могут загореться два светодиода, что происходит тогда, когда наигранный тон располагается между двумя отклонениями, показываемыми светодиодами. Если загорается центральный светодиод тюнера, то значит наигранный тон соответствует показанному на дисплее.

## **7.2 Настройка опорного тона "a"**

Для того, чтобы иметь полную свободу при настройке Вашей гитары, Вы можете изменить предварительную настройку опорного тона "a".

Опорный тон "a" V-AMPIRE на заводе настроен на 440 Гц. Предположим, что Вы намерены выступать с большим оркестром с настройкой "камертон a" на 444 Гц и Вам поэтому необходимо изменить опорный тон "a". Соответствующая функция активируется следующим образом: включите тюнер нажатием на клавишу TUNER и, одновременно нажимая на обе клавиши со стрелками, перейдите в режим редактирования EDIT: на дисплее появится "40", что означает 440 Гц. Нажимая на клавиши со стрелками, можно изменять опорный тон "a" на максимально 15 Гц вверх или вниз. На дисплее будут отображаться последние две цифры опорного тона, в то время как первая цифра будет всегда равна 4. Если, например, исходя из опорного тона 440 Гц Вы четыре раза нажмёте правую клавишу со стрелкой, то на дисплее появится цифра 44, что соответствует частоте 444 Гц. Выйдете из режима редактирования с помощью клавиши TUNER или TAP. Внесённые Вами изменения будут сохранены автоматически. Идеальные тона для других струн гитары автоматически подстраиваются под новый опорный тон.

# **8. МОНТАЖ**

# **8.1 Сетевое напряжение**

**Перед подключением прибора к сети обязательно убедитесь в том, что он настроен на напряжение Вашей сети!** Переключатель предохранителей у гнезда сетевого ввода имеет три треугольных маркировки. Два из треугольников расположены друг против друга. V-AMPIRE настроен на рабочее напряжение, указанное у соответствующих треугольников. Для изменения настройки следует повернуть переключатель предохранителей на 180°. **ВНИМАНИЕ: Вышесказанное не касается экспортных моделей, рассчитанных только на одно сетевое напряжение, например, 120 В!**

- **Если Вы настраиваете прибор на другое сетевое напряжение, то Вам следует использовать также другой предохранитель. Нужные параметры предохранителя Вы найдёте в главе 9. "ТЕХНИЧЕСКИЕ ДАННЫЕ".**
- **Перегоревшие предохранители следует всегда заменять аналогичными! Нужные параметры предохранителя Вы найдёте в главе 9. "ТЕХНИ-ЧЕСКИЕ ДАННЫЕ".**

Прибор V-AMPIRE подсоединяется к сети с помощью поставляемого сетевого кабеля для приборной розетки. Кабель соответствует всем требованиям безопасности.

 **Обращаем Ваше внимание на то, что приборы должны быть всегда заземлены. В целях Вашей безопасности никогда не демонтируйте и не выводите из строя заземление и сетевой кабель.**

# **8.2 Выводы звуковых сигналов**

Входы BEHRINGER V-AMPIRE LX1200H выполнены как монофонические гнезда. Всё гнёзда Line Out, Line In и выход для подсоединения наушников выполнены стереофоническими. Линейные выходы Line Out предназначены как для симметричных, так и несимметричных штекеров.

Выходы DI OUT прибора V-AMPIRE выполнены как гнёзда XLR.

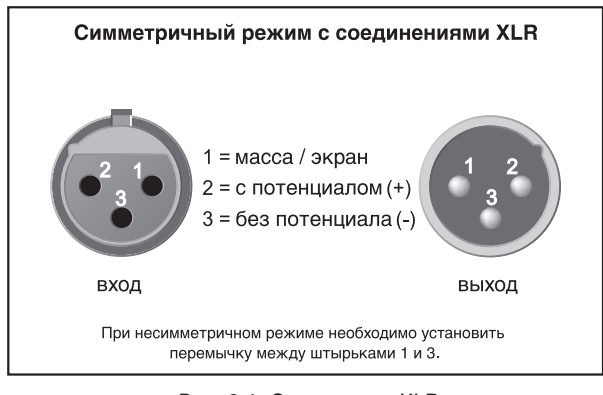

Рис. 8.1: Соединения XLR

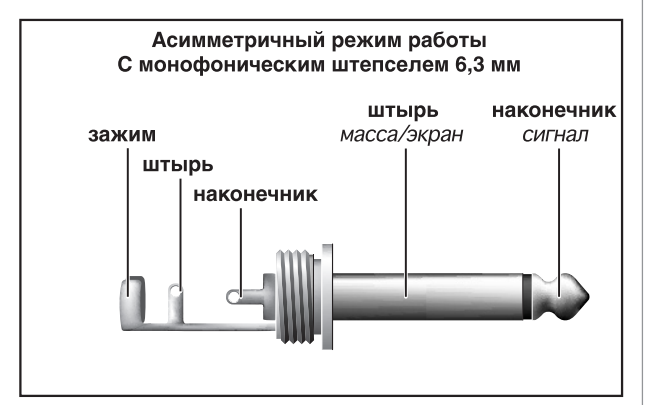

Рис. 8.2: Монофонический штекер 6,3 мм

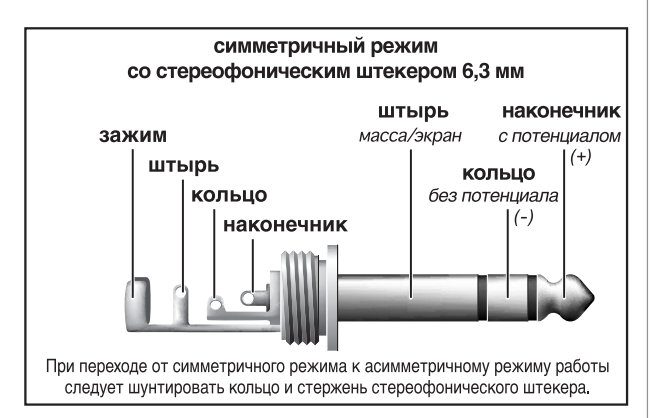

Рис. 8.3: Стереофонический штекер 6,3 мм

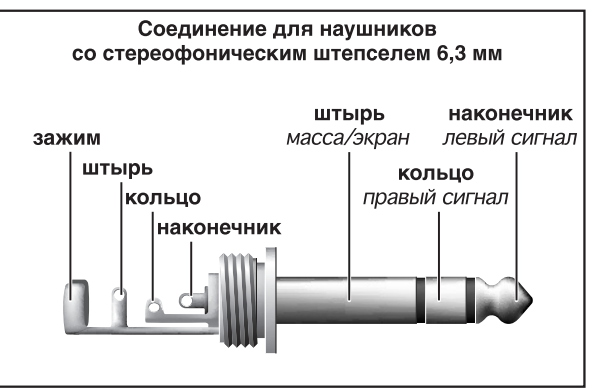

Рис. 8.4: Стереофонический штекер наушников

# **8.3 Выводы MIDI**

Выводы MIDI прибора выполнены как соответствующие международным стандартам 5-контактные гнёзда DIN. Для соединения V-AMPIRE с другими приборами MIDI Вам потребуется кабель MIDI. Как правило, используются обычные кабели, которые можно приобрести в торговой сети.

MIDI IN: служит для приёма сигналов управления MIDI. Приёмный канал настраивается в режиме редактирования EDIT сначала нажатием клавиши A, а затем с помощью клавиш со стрелками.

MIDI OUT/THRU: через выход MIDI OUT Вы можете передавать данные в подключённый компьютер или другим приборам. Передаваться могут данные пресетов и изменения параметров. При переключении гнезда на режим MIDI THRU прибор V-AMPIRE уже не посылает собственных сообщений MIDI, а только передаёт дальше поступающие на вход MIDI IN данные (смотри главу 2.1, <sup>7</sup> "А").

# **8.3.1 Приём/передача данных MIDI-SysEx**

V-AMPIRE может принимать выходные сигналы (SysEx-Dump) от другого MIDI-прибора, если в режиме EDIT активирована функция MIDI (клавиша A). Но при этом автоматически переписываются все пресеты. Вы можете также отправить данные MIDI на другой прибор (Total Dump), если будете удерживать клавишу MIDI в режиме редактирования EDIT, пока на дисплее не появится "d". В режиме Total Dump можно, например, передать всё содержимое памяти на задающее последовательность устройство MIDI и сохранить их там.

Вы можете, кроме того, послать выбранный пресет на другой прибор: для этого войдите в режим редактирования, нажав одновременно на обе клавиши со стрелками на приборе-отправителе, активируйте функцию MIDI и коротко нажмите на клавишу MIDI. Все данные пресетов сначала сохраняются в буферной памяти и могут затем с помощью функции сохранения перезаписываться на любой пресет.

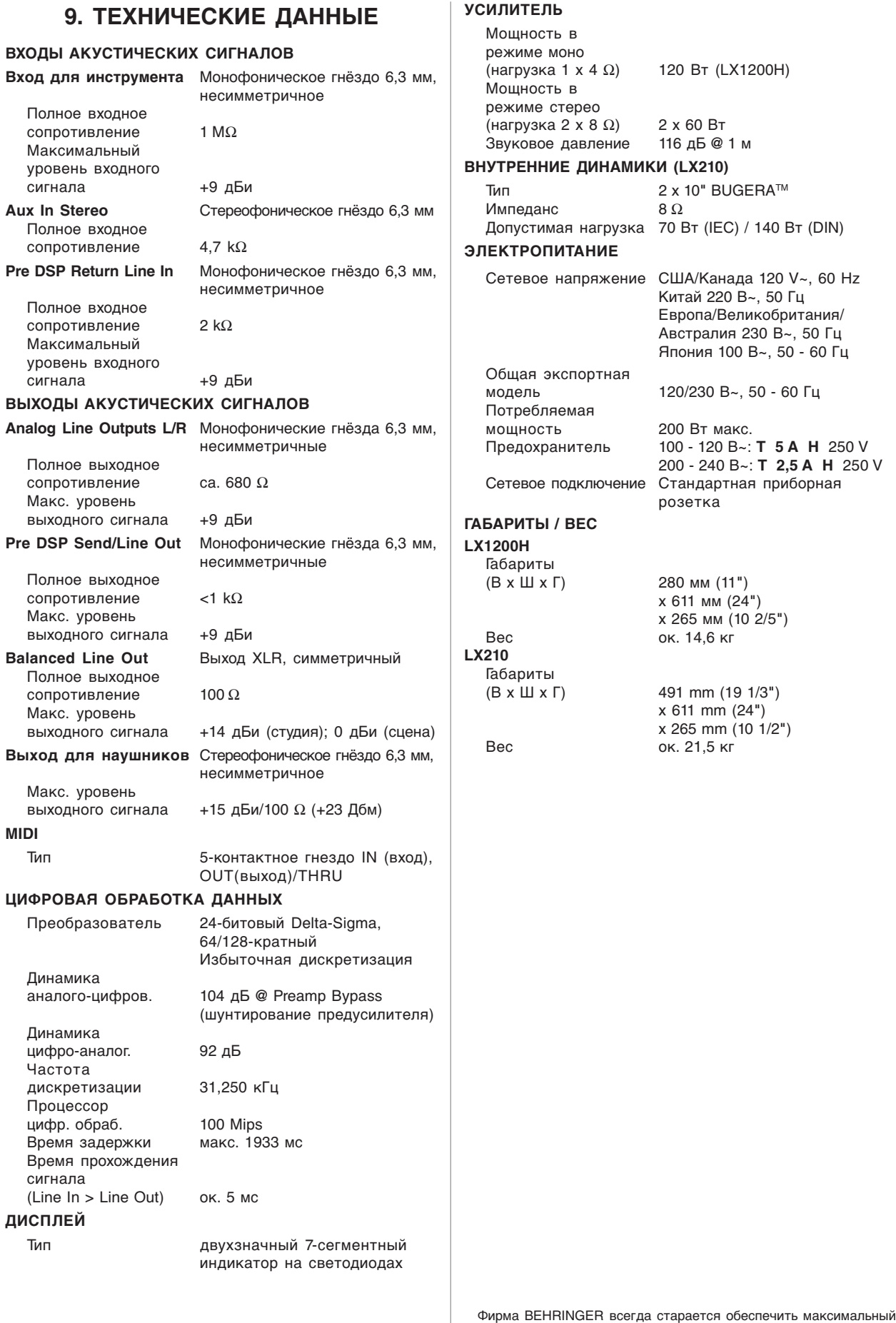

стандарт качества. Необходимые изменения вносятся без предварительного уведомления. Поэтому технические данные и внешний вид прибора могут отличаться от содержащихся в документе технических данных или изображений.

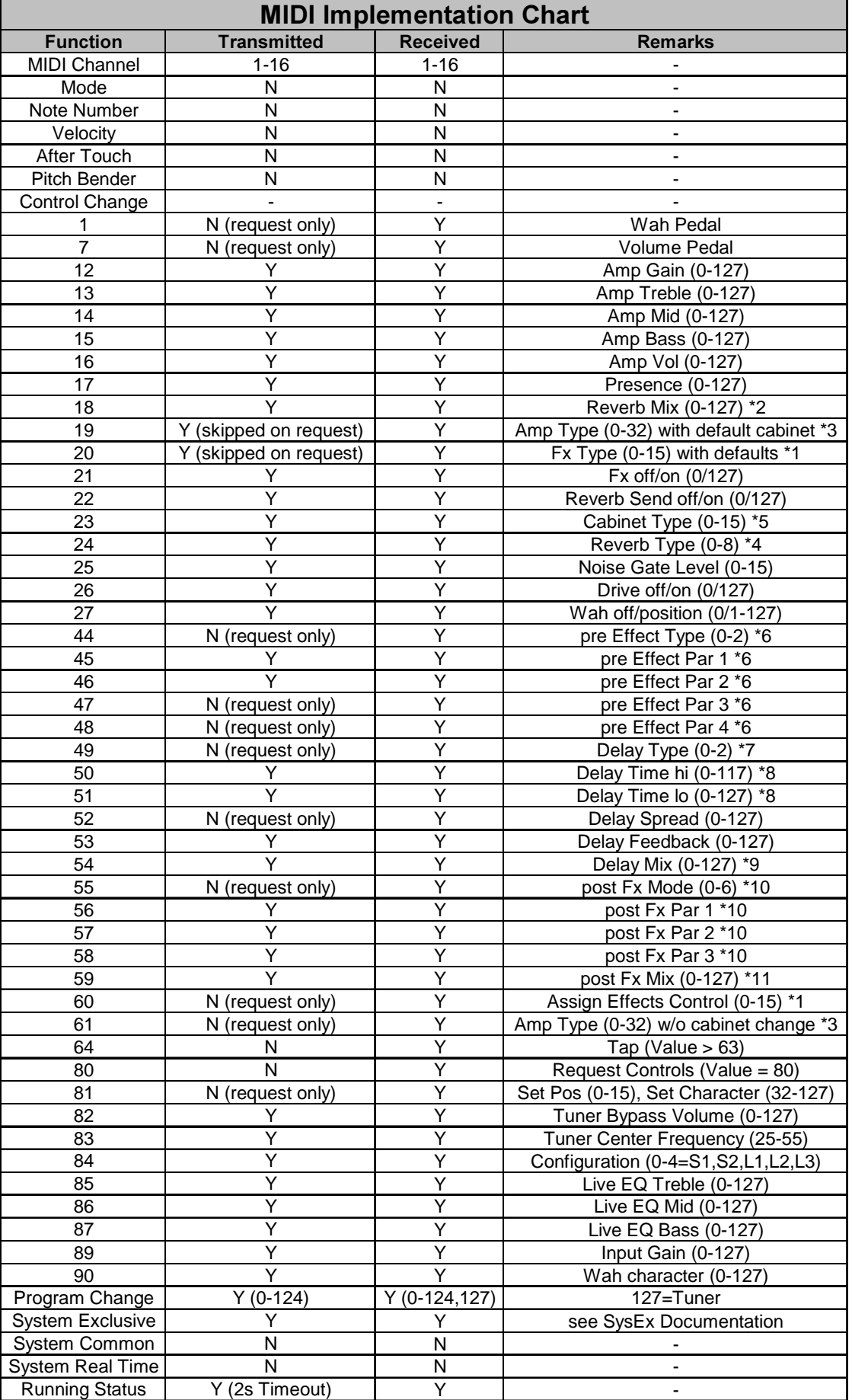

# **10. ПРИЛОЖЕНИЕ**

Таб. 10.1: Работа с MIDI